# **Yinghua Boonli (Online Lunch ordering)**

Yinghua Academy has partnered with BOONLI to provide a secure, fast, and easy-to-use online ordering system that allows you to view our lunch menu, order, prepay and manage student lunches from their smartphone, tablet or computer.

### **Registration and Ordering is now OPEN!**

#### *RETURNING PARENTS*

## **Please note that all accounts have been retained (unless your student did not take any lunch during the SY 2022/2023) including any credits that are associated with it. Please update your student/s profile/s before you place an order.**

- Go To: https:/[/yinghuaboonli.](https://yinghuaboonli.com/)com (please bookmark this page)
- Sign in with your username & password (all previously created accounts are still active) For assistance retrieving your login information, please email **FScoordinator@yinghuaacademy.org**
- If your account has not been updated yet, you will see the page shown below after logging in. Click on the student's name on the right side. Choose a location in the drop down menu by adding the student's grade level for the new school year, and click "update profile".
- If a student has graduated, select their name and click "remove profile"
- Once all profiles are updated you can begin placing orders

TO REGISTER an account for *NEW PARENTS*

- Go to <https://yinghua.boonli.com/login>. Click "Create an Account." Then click "First time users click here to create an account."
- Enter YA1 in the PASSWORD box, check the box to confirm you are not a robot, and hit NEXT.
- Fill in the boxes to register a new account. Check the box next to "I will be ordering for other people."
- Add the name and grade of the students for whom you will order lunch at Yinghua. Use the "Location" box to select the grade. Use first and last names exactly as they appear in Infinite Campus records at Yinghua—NO NICKNAMES.
- Ordering lunch? Select the "month" bar. Click "the dates" on the calendar to begin ordering. Complete the checkout process. Do not close your browser prior to receiving the confirmation, or your order may not process fully. Orders left in the shopping cart will NOT be processed, and if needed, the emergency meal fee will apply. Not ordering lunch? You do not need to do anything further.

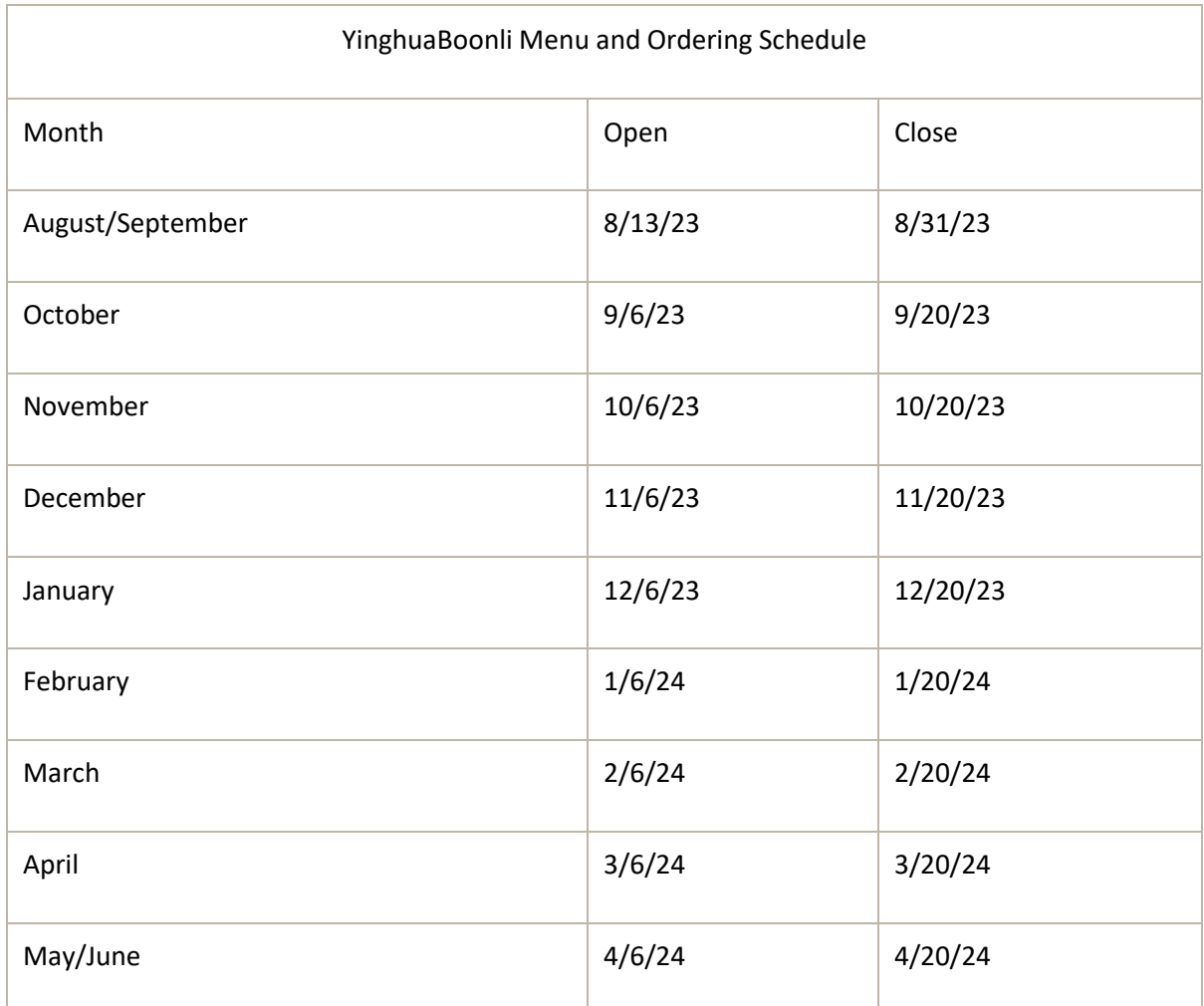

● FOOD & POLICY QUESTIONS (Food questions/concerns including menu offerings, Missed/Late Orders, Credits, Changes/Cancellations): [emailto: FScoordinator@yinghuaacademy.org](mailto:emailto:%20helen.hindrawati@yinghuaacademy.org) or call 612-788-9095 and we'll get back to you as soon as we are able to.

- TECHNICAL SUPPORT (help navigating the site): email [support@boonli.com](mailto:support@boonli.com)
- PAYMENT INFORMATION
	- 1. Carefully check what you have ordered by selecting "View/Print Orders" under the month, or view your order history by using the upper left menu. Confirm that you have placed your food orders on the correct days.
	- 2. You will need to process payment with no processing fee via Visa, MasterCard, Discover, American Express only and click "Confirm".
	- 3. Changes or additions: After the system records your payment, if the ordering period is still open, you will be able to make changes and place additional orders.
	- 4. Be sure to proceed to checkout and process your payment. Orders that are left in the shopping cart will NOT be processed and your student(s) will not be included in the lunch service.
	- Ordering for more than 1 person?

o Please be sure to add all items for your student(s) into the shopping cart BEFORE checking-out. You will not be able to make changes or place additional orders until your payment is recorded. Once your payment is recorded, you will be able to order/make changes providing the ordering period is still open.

Thank you for participating in our school lunch program!

#### **Civil Rights Statement**

In accordance with federal civil rights law and U.S. Department of Agriculture (USDA) civil rights regulations and policies, this institution is prohibited from discriminating on the basis of race, color, national origin, sex (including gender identity and sexual orientation), disability, age, or reprisal or retaliation for prior civil rights activity.

Program information may be made available in languages other than English. Persons with disabilities who require alternative means of communication to obtain program information (e.g., Braille, large print, audiotape, American Sign Language), should contact the responsible state or local agency that administers the program or USDA's TARGET Center at (202) 720-2600 (voice and TTY) or contact USDA through the Federal Relay Service at (800) 877-8339.

To file a program discrimination complaint, a Complainant should complete a Form AD-3027, USDA Program Discrimination Complaint Form which can be obtained online at: [https://www.usda.gov/sites/default/files/documents/USDA-OASCR%20P-Complaint-Form-0508-](https://www.usda.gov/sites/default/files/documents/USDA-OASCR%20P-Complaint-Form-0508-0002-508-11-28-17Fax2Mail.pdf) [0002-508-11-28-17Fax2Mail.pdf,](https://www.usda.gov/sites/default/files/documents/USDA-OASCR%20P-Complaint-Form-0508-0002-508-11-28-17Fax2Mail.pdf) from any USDA office, by calling (866) 632-9992, or by writing a letter addressed to USDA. The letter must contain the complainant's name, address, telephone number, and a written description of the alleged discriminatory action in sufficient detail to inform the Assistant Secretary for Civil Rights (ASCR) about the nature and date of an alleged civil rights violation. The completed AD-3027 form or letter must be submitted to USDA by:

(1) **mail:** U.S. Department of Agriculture Office of the Assistant Secretary for Civil Rights 1400 Independence Avenue, SW Washington, D.C. 20250-9410; or

(2) **fax:** (833) 256-1665 or (202) 690-7442; or

(3) **email:** [program.intake@usda.gov](mailto:program.intake@usda.gov)

This institution is an equal opportunity provider.